### **A 27/2012 (VIII. 27.) NGM és a 12/2013 (III.28) NGM rendelet szakmai és vizsgakövetelménye alapján.**

# **Szakképesítés, azonosító száma és megnevezése**

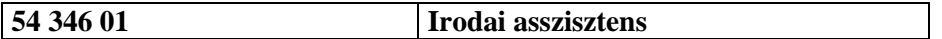

Tájékoztató

Használható segédeszköz: Helyesírási szótár

**Értékelési skála:**

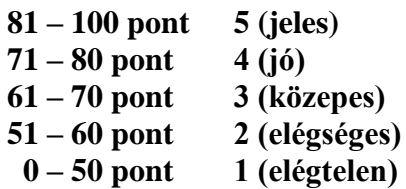

**A javítási-értékelési útmutatótól eltérő helyes megoldásokat is el kell fogadni.**

**A vizsgafeladat értékelési súlyaránya: 25%.**

**A Műszaki Kereskedelmi Kft. értékesítési igazgatója asszisztenseként az alábbi dokumentumokat kell elkészítenie:**

- **tájékoztató levél egy érdeklődőnek,**
- **nyomdai megrendelés akciós katalógusukból.**

**A munka során ne feledkezzen meg a folyamatos mentésről és a helyesírás ellenőrzéséről!**

- 1. Hozzon létre egy mappát **Saját név\_irodai asszisztens** néven a vizsgaszervező által megadott helyen!
- 2. Nyissa meg a szövegszerkesztő programot, és mentse a fájlt a korábban létrehozott mappájába **Saját név\_tájékoztató** néven!
- 3. A levél adatai:

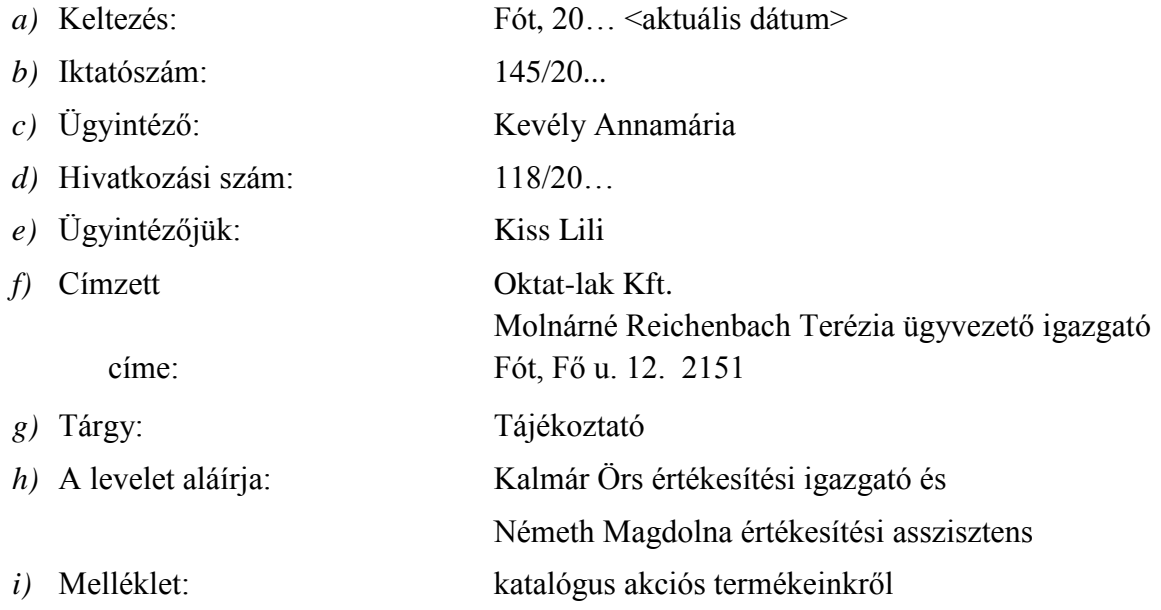

A levél adatait a tanult forma szerint helyezze el, egészítse ki a megfelelő adatokkal és alkalmazzon térközbeállítást!

4. Az **élőfejbe** írja be a küldő adatait középre igazítva 5 sorban egymás alá sötétvörös betűszínnel!

> Műszaki Kereskedelmi Kft. 2151 Fót, Budapesti út 2. Telefon: +36 (30) 999-8887 E-mail: info@muszakiker.hu Honlap: www.muszakikerkft.hu

A küldő nevét formázza 14 pt-os karakterekkel, félkövér stílussal! Az elektronikus címekről – ha megjelenik – távolítsa el a hivatkozást!

Az élőfej adatait keretezze szimpla folyamatos stílusú, sötétvörös színű, 0,5 vonalvastagságú szegéllyel! Az élőfej egészére helyezzen el a betű színével harmonizáló, világos árnyalatú mintázatot/árnyékolást! Az utolsó sor után minimum 24 pt értékű térközt állítson be!

5. Tartalmi elemek:

*A levélben fogalmazza meg az alábbiakat:*

- *A bevezetőben hivatkozzon a címzett érdeklődő levelére!*
- *Mutassa be cégüket, mint a hazai bemutató- és konferenciatechnikai piac egyik ismert szereplőjét! Ismertesse, hogy számos neves márkájú projektor, televízió és videófal márkaképviselői, melyekből széles választékkal rendelkeznek és azokat most kedvező áron tudják szállítani!*
- *Hívja fel a figyelmet a legújabba akciójukra: projektorokra és vetítővásznakra – 2 db vásárlása esetén – 20% kedvezményt adnak, mely a vizsgát követő hónap utolsó napjáig tart!*
- *Jelezze, hogy a levélhez csatolják az akció részletes katalógusát, melyben típusonként megtalálhatók a termékek ára is!*
- *Zárja udvariasan a levelet!*
- 6. Fogalmazzon a levél tartalmához illő megszólítást és elköszönő szót!
- 7. Formázási feladat:
	- *a)* A dokumentumban alkalmazzon Times New Roman betűtípust és 12 pt betűméretet (élőfejben és élőlábban is)! Az ettől eltérő beállítást a megfelelő helyen jelezzük.
	- *b)* Az **élőlábba** a bal margóhoz írja be az **Irodai asszisztens írásbeli vizsga**, és vele egy sorba, pontosan a jobb oldali margóhoz igazítva a **Szervezeti dokumentumok készítése önálló fogalmazással** szöveget! Az adatokat formázza 9 pt-os betűmérettel!
	- *c*) A tárgy megnevezése után helyezzen el lábjegyzetet  $\bullet$ szimbólummal (Symbol, 168), melynek szövege az **Ön neve** legyen! Formázza 9 pt-os betűmérettel, sötétvörös színnel, félkövér stílussal!
	- *d)* A dokumentumra állítson be **szimpla** sorközt és **automatikus elválasztást**!
	- *e)* A levelezési szabályok betartásával a levél szövegére állítson be sorkizárt igazítást! A tartalmi mondanivalónak megfelelően alakítson ki bekezdéseket, melyek között 12 pt értékű térközt állítson be! Alkalmazzon kiemelés(eke)t, de kerülje azok túlzott használatát! Úgy alakítsa ki a beállításokat, hogy a levél férjen ki egy oldalra!
- 8. Ellenőrizze a levelet gépelési, helyesírási, nyelvhelyességi szempontból!
- 9. Mentse a munkáját, nyomtassa ki a dokumentumot, majd zárja be a fájlt!
- 10. Nyissa meg a szövegszerkesztő programot, és mentse a fájlt a korábban létrehozott mappájába **Saját név\_megrendelés** néven!

#### 11. Az irat adatai:

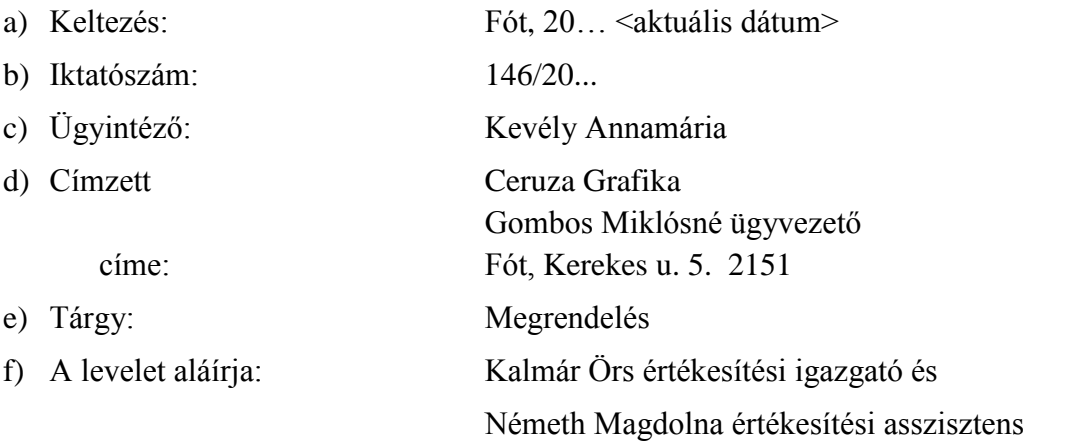

Az irat adatait a tanult forma szerint helyezze el, egészítse ki a megfelelő adatokkal és alkalmazzon térközbeállítást!

12. Az **élőfejbe** írja be a küldő adatait középre igazítva 5 sorban egymás alá sötétvörös betűszínnel!

> Műszaki Kereskedelmi Kft. 2151 Fót, Budapesti út 2. Telefon: +36 (30) 999-8887 E-mail: info@muszakiker.hu Honlap: www.muszakikerkft.hu

A küldő nevét formázza 14 pt-os karakterekkel, félkövér stílussal! Az elektronikus címekről – ha megjelenik – távolítsa el a hivatkozást!

Az élőfej adatait keretezze szimpla folyamatos stílusú, sötétvörös színű, 0,5 vonalvastagságú szegéllyel! Az élőfej egészére helyezzen el a betű színével harmonizáló, világos árnyalatú mintázatot/árnyékolást! Az utolsó sor után minimum 24 pt értékű térközt állítson be!

## 13. Tartalmi elemek:

*A megrendelésben fogalmazza meg az alábbiakat:*

- *A bevezetőben hivatkozzon a régi kapcsolatukra és említse meg azt is, hogy a legutóbbi termékkatalógusuk grafikai és nyomdai munkálatait is a címzettől rendelték meg! Ezzel kapcsolatban fejezze ki elégedettségét is!*
- *Tájékoztassa a címzettet arról, hogy a nagy érdeklődés miatt a megrendelt mennyiség kevés, ezért utánnyomása van szükség 3 napon belül!*
- *Kérje 1000 db akciós termékkatalógus elkészítését és kiszállítását (hivatkozzon a 129/20… iktatószámú levelükre, melyben a jóváhagyott terveket küldték meg)!*
- *A fizetés módja az előző rendeléssel azonos: átutalás a szállítást követő 8 napon belül.*
- *Hivatkozzon a régi partneri kapcsolatukra és kérje, tekintsenek el a sürgősségi felártól!*
- *Kérjen a visszaigazolást!*

14. Fogalmazzon a levél tartalmához illő megszólítást és elköszönő szót!

# 15. Formázási feladat:

- *a)* A dokumentumban alkalmazzon Times New Roman betűtípust és 12 pt betűméretet (élőfejben és élőlábban is)! Az ettől eltérő beállítást a megfelelő helyen jelezzük.
- *b)* Az **élőlábban** a bal margóhoz írja be az **Irodai asszisztens írásbeli vizsga**, és vele egy sorba, pontosan a jobb oldali margóhoz igazítva a **Szervezeti dokumentumok készítése önálló fogalmazással** szöveget! Az adatokat formázza 9 pt-os betűmérettel!
- *c*) A levél szövegében az első mondat után helyezzen el lábjegyzetet  $\bullet$  szimbólummal (Symbol, 168), melynek szövege az **Ön neve** legyen! Formázza 9 pt-os betűmérettel, sötétvörös színnel, félkövér-dőlt-aláhúzott stílussal!
- *d)* A megrendelés darabszámára vonatkozó mondatot önálló bekezdésben helyezze el, húzza be balról és jobbról 1-1 cm mértékben, formázza félkövér stílussal, keretezze tetszőlegesen!
- *e)* A dokumentumra állítson be **szimpla** sorközt és **automatikus elválasztást**!
- *f)* A levelezési szabályok betartásával a megrendelés szövegére állítson be sorkizárt igazítást! A tartalmi mondanivalónak megfelelően – a fentieken kívül – alakítson ki bekezdéseket, melyek között 12 pt értékű térközt állítson be! Alkalmazzon kiemelés(eke)t, de kerülje azok túlzott használatát! Úgy alakítsa ki a beállításokat, hogy a levél férjen ki egy oldalra!
- 16. Ellenőrizze a levelet gépelési, helyesírási, nyelvhelyességi szempontból!
- 17. Mentse a munkáját, nyomtassa ki a dokumentumot, majd zárja be a fájlt!